# Exchange Mail Activities package for UiPath – manual

by Paweł Wesołowski © 2019

Exchange Mail Activities is a MIT licensed powerful set of custom activities for UiPath. Package contains several activities to manage mailbox using Exchange Webservices. At this moment only this set let you maintain your Exchange mailbox without limitations known for other existing packages:

- handle up to 500 folders (500 is max for Exchange server),
- read as many messages from server as you want (there is no limit to 1000 messages!),
- save all file attachments, filtering by extension if needed, and removing forbidden chars from file names, so file is saved instead of throwing exception (yes, a lot of invoicing systems use forbidden characters for invoices files names),
- and a lot more!

# Activities set:

- 1. Convert String To Secure String,
- 2. Create Exchange Connection,
- 3. Get Exchange Messages,
- 4. Move Message,
- 5. Save Attachments,
- 6. Retrieve Attachment,
- 7. Send e-mail.

### Details with examples below, please check also "examples" directory on package repository:

https://bitbucket.org/p0tfur/exchange.mail.activities/

Convert String To Secure String It is strongly advised to store your password as SecureString in UiPath Orchestrator and using it in this format for Exchange Connection.

This activity convert provided String to SecureString. Password can be find in memory, so this is not secure method. But if you are storing password as plain text... you already compromised security anyway.

See example on repository

# **Create Exchange Connection**

Activity allows to establish connection with exchange server. Autodiscover can be used for connection or standard way with server and domain address. Shared mailbox can be handled also. Activity returns Exchange Service which stores exchange connection and can be used with other activities which requires it.

# **Connection with Autodiscover:**

You have to provide username as string and password as SecureString. In return ExchangeService will be created.

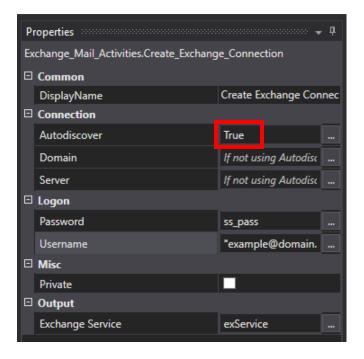

#### **Connection without Autodiscover:**

You have to set Autodiscover to False. Fill Domain, Server, provide password as SecureString and fill Username.

| Properties 🗸 🗸                                      |                  |                        |                    |     |
|-----------------------------------------------------|------------------|------------------------|--------------------|-----|
| Exchange_Mail_Activities.Create_Exchange_Connection |                  |                        |                    |     |
| ⊡                                                   | Common           |                        |                    |     |
|                                                     | DisplayName      | Create Exchange Connec |                    | nec |
| ⊡                                                   | Connection       |                        |                    |     |
|                                                     | Autodiscover     | False                  |                    |     |
|                                                     | Domain           | "dietety               | dietetyk.onmicrosc |     |
|                                                     | Server           | "https://outlook.offi  |                    |     |
|                                                     | Logon            |                        |                    |     |
|                                                     | Password         | ss_pass                |                    |     |
|                                                     | Username         | "pw@dietetyk.onmi      |                    |     |
| ⊡                                                   | Misc             |                        |                    |     |
|                                                     | Private          |                        |                    |     |
|                                                     | Output           |                        |                    |     |
|                                                     | Exchange Service | exService              |                    |     |

## Get Exchange Messages

Activity obtain EmailMessages from chosen mailbox, using existing Exchange Service. You can choose from which folder messages should be obtained, "Inbox" is default one.

Activity is NOT limited to first 1000 messages like other existing ones. You can obtain as many messages as available resources let you handle.

Returns list of <EmailMessage>. All FirstClassProperties available for returned messages and TextBody, MimeContent as well. So i.e.: you can read HTML body or plain text body of messages.

Deep traversal has been used, so all mailbox directories are visible, not only standard ones (Inbox, Sent etc.) Works also with Sharedmailboxes.

#### See example on activity repository

#### Move Message

Moves provided message from current mailbox folder to chosen one.

Deep traversal has been used, so all mailbox directories are visible, not only standard ones (Inbox, Sent etc.)

If you are using SharedMailbox provide its address in Options -> SharedMailbox.

Having on mailbox two or more directories with the same name will lead to unexpected behavior, please ensure that directory name is unique.

See example on activity repository:

#### Save Attachments

Save all attachments for provided <EmailMessage>. Optionally attachments can be filtered by extensions. File can be renamed if file with the same name exists in target directory or simple all files can be renamed when saving.

This activity saves ALL attachments, so if inline/embedded images are not properly marked by Mail Client, will be saved also.

Activity remove forbidden chars from original file names, so these can be saved without errors. Outlook files without visible extensions like:

- Messages are saved with .eml extension,
- Contacts are saved with .vcf extension,
- Appointments are saved with .ics extension.

#### See example on repository

#### **Retrieve Attachment**

Activity to retrieve attachments from .eml and .msg files which are already saved on drive.

Optionally all files can be renamed, or only if file with the same name exists in target directory.

Optionally items with assigned ContentID can be filtered, by definition these should be embedded/inline images. But NOT ALL Mail Clients follow this practice, so please check if this option works for you.

See example on repository

#### Send Message

Basic activity to send message. You can specify if message body is plain text(HTML Body: False) or in HTML (True). You can also decide where copy of sent message should be saved, if not provided default will be used.